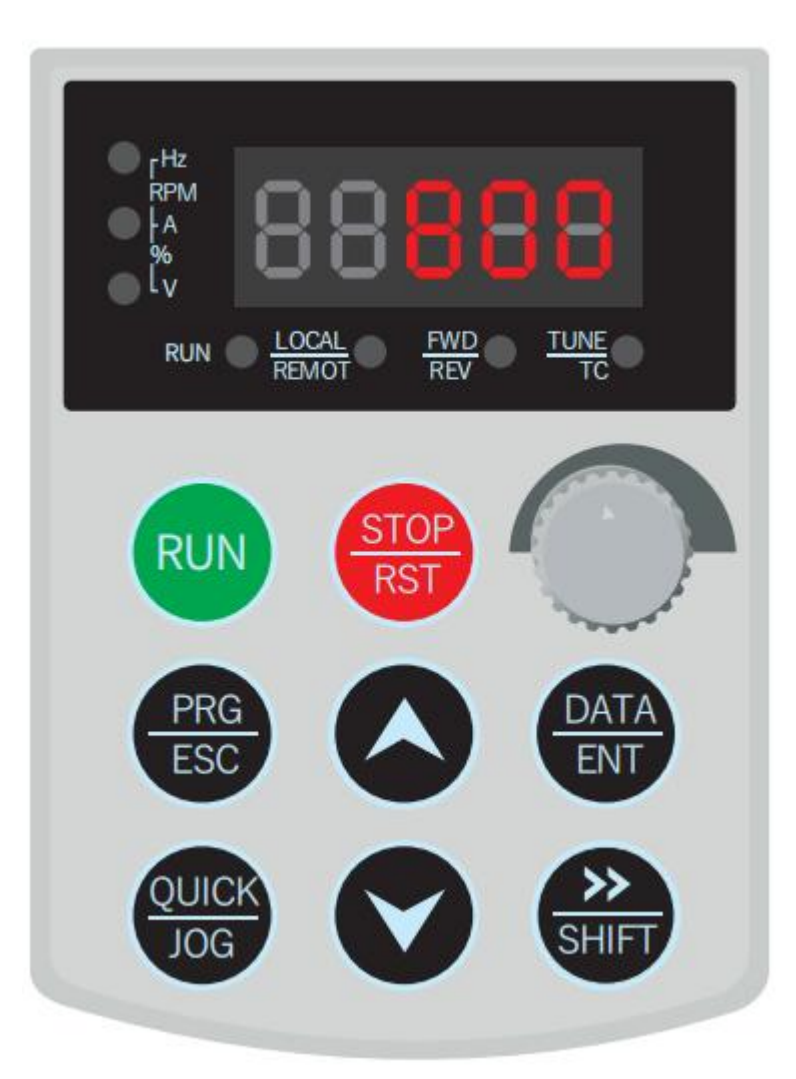

## **Multi-scheme setting**

1. Press the ESC key to enter the parameter settings and the code appears as "uA5.00". Then set to "3" Multi-scheme setting , and then press the ENT key. See the following code function comparison table

2. 1 scheme: Press SHIFT or up and down keys to "uA5.20" set the RPM -1000~1000(minus is reversal) "0" is stop. Then press ENT. Enter to "uA5.21" set the running time 0-9999 minutes. 3. The other 2-16 scheme is the same setting.

For example: Forward running 30 minutes, 600rpm; Stop 30 minutes;Reversal running 30 minutes,-600rpm; Stop 30 minutes. Total time is 120 minutes

Press ESC to uA5.00 then press ENT select "3" Multi-scheme setting.Then press the ENT key. Press SHIFT or up and down key to "uA5.20" set the speed "600 "rpm,then press ENT key. Press SHIFT or up and down key to "uA5.21" set the time "30"minutes, then press ENT key. Press SHIFT or up and down key to "uA5.22" set the speed "0" rpm, then press ENT key. Press SHIFT or up and down key to "uA5.23" set the time "30"minutes,then press ENT key. Press SHIFT or up and down key to "uA5.24" set the speed "-600 "rpm,then press ENT key. Press SHIFT or up and down key to "uA5.25" set the time "30" minutes, then press ENT key. Press SHIFT or up and down key to "uA5.26" set the speed "0" rpm,then press ENT key. Press SHIFT or up and down key to "uA5.27" set the time "30"minutes,then press ENT key.

Press SHIFT or up and down key to "uA5.14" set the time "120"minutes,then press ENT key.

4. The total running time function code "uA5.14" setting refers to the sum of the total time of a process cycle times (N times). If the total time is not set, the machine is not stopped continuously.

5. Press the ESC to return back,and then press the "Start"

6. Multi-scheme setting does not require speed control through the frequency converter speed knob button.

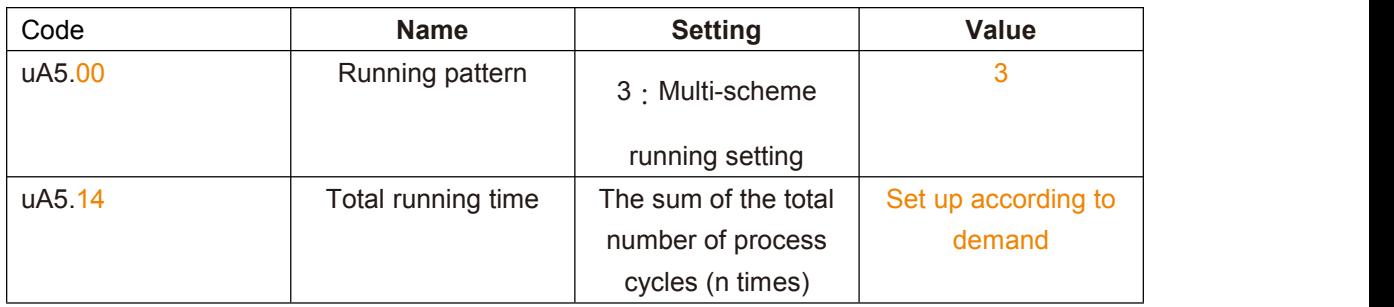

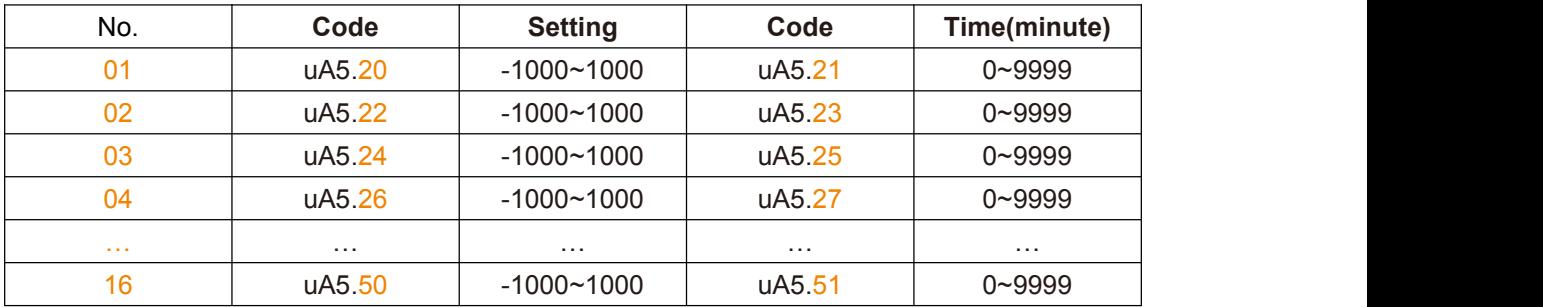

Function diagram of the C-type frequency converter panel

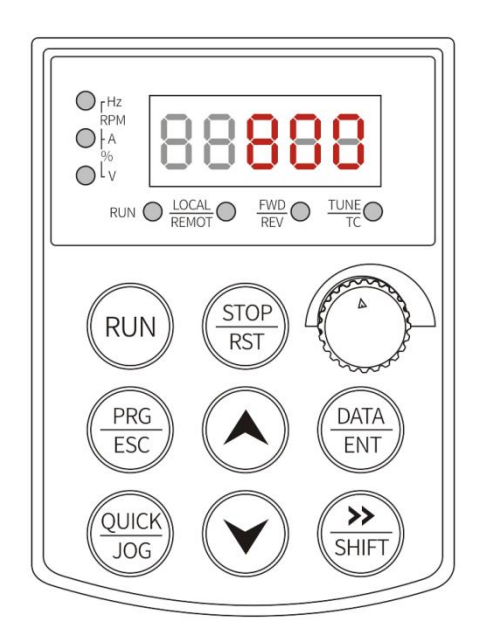

## 7. Code description

uA5.00 uA5: Manufacturer fixed code Functional coding(adjustable)

8. Basic parameter code function control table((This parameter is not usually required to be set)

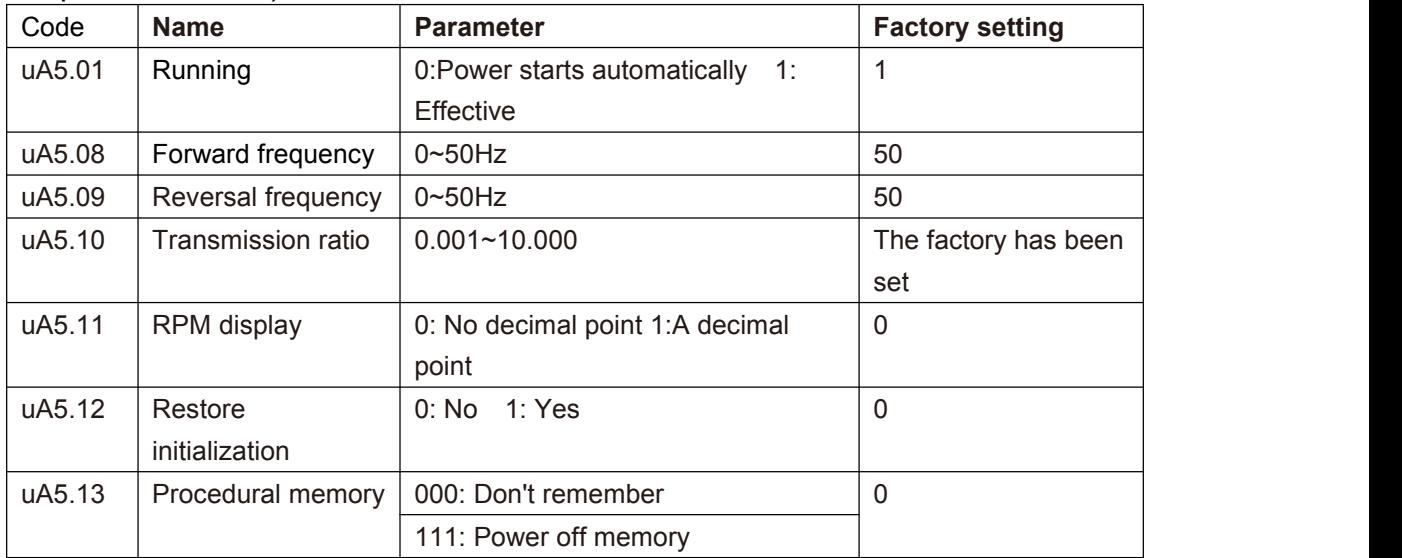

Note: If you need to set a special transmission ratio, you can contact us.

## **One-way mode running setting**

1.Description of operation steps

A. Press the ESC key to enter, the code shows uA5.00, press ENT key to set "1" one-way mode running setting, press ENT key to end.

B. Press SHIFT key and up/down key set uA5.00 to uA5.05 running time,press ENT key. See the code function table (the same below)

C. Press SHIFT key and up/down key set uA5.00 to uA5.06 -interval standby time,then press ENT key.

D. Press SHIFT key and up/down key set uA5.00 to uA5.06 -running direction,then press ENT key.

E. Press SHIFT key and up/down key set uA5.00 to uA5.14-the total time setting.

Total time is the sum of the cycle times (N times) of the total time, the calculation formula=(uA5.05+A59.06)\*N times-(uA5.06) If the total time is not set, the operation is not stopped.

F. Press ESC key to return back, and then press Start.

G. Turn round the speed key

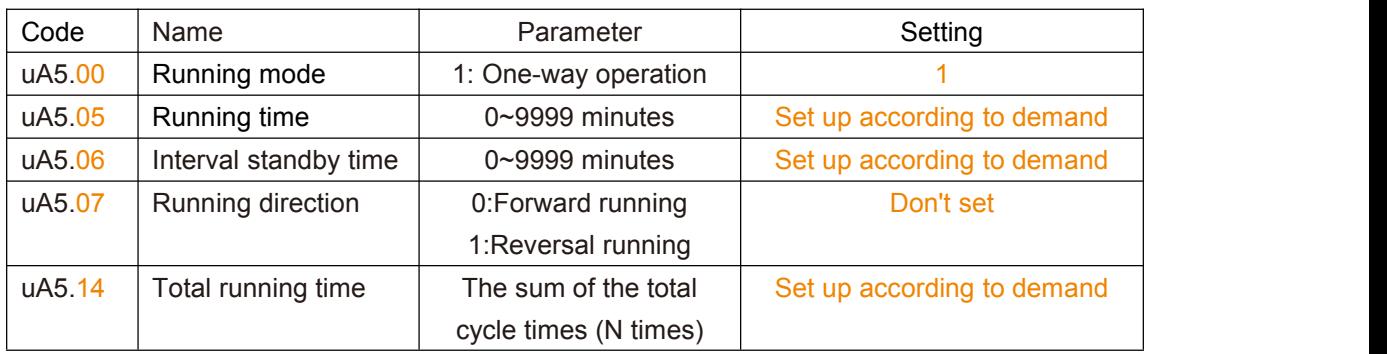

2. Code function control table

## **Alternate-mode running settings**

1. Description of operation steps

The operation steps are the same as in the one-way mode. The function code refers to the following code function control table.

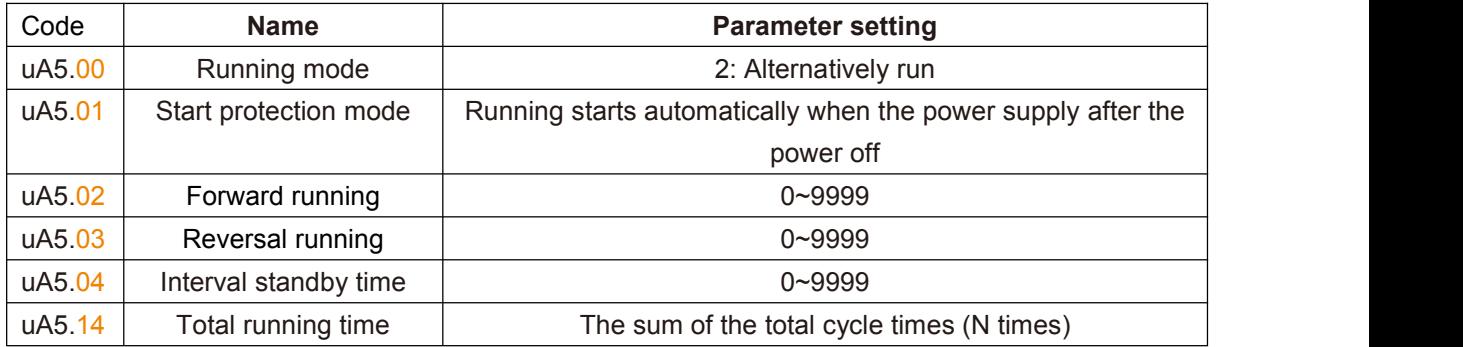